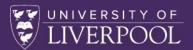

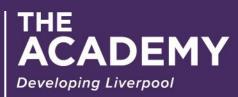

Online Mentor Portal User Guide for PGCAP and ULTRA

# Contents

| Viewing your Mentoring Connections              | 7  |
|-------------------------------------------------|----|
| Searching for a Mentor                          | 8  |
| Saving Mentors that you want to view later      | 9  |
| Requesting to commence a mentoring relationship | 10 |
| Editing your Mentor Profile                     | 11 |
| Contact us Page                                 | 12 |

## Registering to become a mentor / mentee

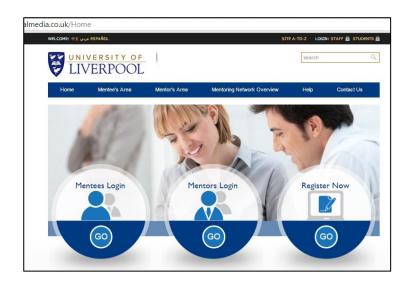

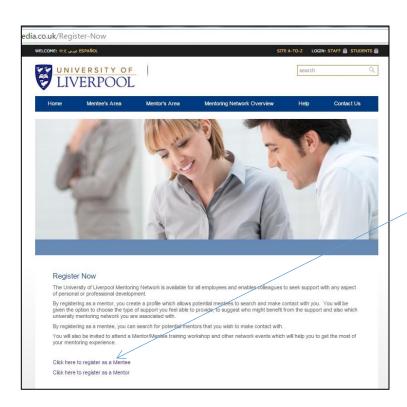

Click on the "Click here to register as a mentor/mentee" \_\_\_\_\_\_link Complete the form displayed on the screen and click the "Create my account" button at the bottom of the screen.

The mentor registration form is shown on the right.

From the Mentor Network List please select:

- ULTRA Senior Fellow (if you have SF or PF)

- ULTRA Fellow (if you have F, S, or PF)

- PGCAP (if you have F, SF or PF)

LOGIN: STAFF 🙆 ST UNIVERSITY OF LIVERPOOL Log Out Hello Sophie, welcome back to your personal dashboard (you are currently logged on as a Mentee) Your Current Profile Brief: ate My Profile My Mentors Search Mentors Saved Mentors Category Status Mentor Request Accepted Glyn Atherton my Profile" button at the bottom dified at any time. Once Your profile Update Your Pr Your De ٠ Miss Title Firstname Sophie Surname Stansfield Staff No 482384 Apprentice ۲ Current Role Telephone N

The mentee registration form is shown to the right.

From the Areas of Interest please select:

- Learning and Teaching

| ome                  | Mentee's Area                                         | Mentor's Area                                         | Mentoring Network Overview                                                              | Help                   | Contact U |
|----------------------|-------------------------------------------------------|-------------------------------------------------------|-----------------------------------------------------------------------------------------|------------------------|-----------|
|                      |                                                       |                                                       |                                                                                         |                        |           |
| Dogist               | rto honomo e Me                                       | ntoo                                                  |                                                                                         |                        |           |
|                      | er to become a Me                                     |                                                       |                                                                                         |                        |           |
| Complete<br>Developm | the form below to registe<br>ent Team to confirm that | r to become a mentee. C<br>you are registered with th | Ince submitted, you will receive an email the University of Liverpool Mentoring Network | rom the Organi<br>ork. | sational  |
|                      |                                                       |                                                       |                                                                                         |                        |           |
| Registra             | ation                                                 |                                                       |                                                                                         |                        |           |
| Your De              | tails                                                 |                                                       |                                                                                         |                        |           |
|                      |                                                       |                                                       |                                                                                         |                        |           |
| Title                | Please Selec                                          | t 💌                                                   |                                                                                         |                        |           |
| Firstnam             | 10                                                    |                                                       |                                                                                         |                        |           |
| Tirsulan             |                                                       |                                                       |                                                                                         |                        |           |
|                      |                                                       |                                                       |                                                                                         |                        |           |
| Surname              |                                                       |                                                       |                                                                                         |                        |           |
|                      |                                                       |                                                       |                                                                                         |                        |           |
|                      |                                                       |                                                       |                                                                                         |                        |           |
| Staff No             |                                                       |                                                       |                                                                                         |                        |           |
|                      |                                                       |                                                       |                                                                                         |                        |           |
|                      |                                                       |                                                       |                                                                                         |                        |           |
| Current              | Role Plea                                             | se Select                                             |                                                                                         |                        |           |
|                      |                                                       |                                                       |                                                                                         |                        |           |
| Telepho              | ne No                                                 |                                                       |                                                                                         |                        |           |
|                      |                                                       |                                                       |                                                                                         |                        |           |
|                      |                                                       |                                                       |                                                                                         |                        |           |
| Email Ad             | idress                                                |                                                       |                                                                                         |                        |           |
|                      |                                                       |                                                       |                                                                                         |                        |           |
|                      |                                                       |                                                       |                                                                                         |                        |           |

Following the submission of your mentor registration form, you will receive an email to confirm you that you are registered as a mentor. This email will include your password. To log back in to the portal, use your email address as your username and the temporary password provided in the email. This can be changed once you log back in to the portal.

| Hessay                              | * *                                                                                                    | New Mentor N                                                                                                  | etwork Re  | gistratio | on - Complete                           | - Messag       | ge (HTML)     |                          | -             | _         | _                 |                        |
|-------------------------------------|----------------------------------------------------------------------------------------------------|----------------------------------------------------------------------------------------------------|------------|-----------|-----------------------------------------|----------------|---------------|--------------------------|---------------|-----------|-------------------|------------------------|
| lgnore X<br>Junk - Delete<br>Delete | Reply Reply Forward More -<br>Reply Reply Forward More -<br>Respond                                                                            | Meeting rooms To Manager<br>Team E-mail<br>Reply & Delete<br>Quick Steps                                      | 0 + 1      | Move      | Rules *<br>OneNote<br>Actions *<br>More | Mark<br>Unread |               | P<br>sliow<br>Jp *<br>Ts | a<br>ranslate | Related * | Q<br>Zoom<br>Zoom |                        |
| From: menti<br>To: S.Sta<br>Cc:     | wnload pictures. To help protect your pri<br>tornetwork@dualmedia.co.uk<br>ansfield@liverpool.ac.uk<br>rMentor Network Registration - Complete | vacy, Outlook prevented automatic downloo                                                                     | id of some | e picture | in this messa                           | pe.            |               |                          |               |           |                   | Sent: Tue 20/10/2015 1 |
|                                     |                                                                                                    |                                                                                                    |            |           | J                                       |                |               |                          |               |           |                   |                        |
|                                     |                                                                                                    | Account Registration Co                                                                                       | mplet      | te!       |                                         |                |               |                          |               |           |                   |                        |
|                                     |                                                                                                    | Hello Hannah Montanna ,<br>Thank you for successfully verifyng you<br>your details and activate your account. |            |           |                                         |                |               |                          | iow che       | ck        |                   |                        |
|                                     |                                                                                                    | Your Password has been set to <u>CE1318</u><br>login when your account is activated.                          | ADB , h    | owever    | we recomme                              | nd that y      | you change th | is upon                  | your fir      | st        |                   |                        |
|                                     | 5                                                                                                    | Regards                                                                                                    |            |           |                                         |                |               |                          |               |           |                   |                        |
|                                     |                                                                                                    | Organisational Development Team<br>University of Liverpool<br>0151 794 6852                                   |            |           |                                         |                |               |                          |               |           |                   |                        |
|                                     |                                                                                                    | training@tiverpool.ac.uk                                                                                      |            |           |                                         |                |               |                          |               |           |                   |                        |
|                                     |                                                                                                    | https://www.liv.ac.uk/intranet/hr/peo                                                                         | ple-deve   | lopmer    | nt/                                     |                |               |                          |               |           |                   |                        |

Following the submission of your mentee registration form, you will receive an email to confirm you that you have completed the registration as a mentee. Following this, the Organisational Development Team need to validate your registration and will send you an email to confirm validation. To log back in to the portal, use your email address as your username and the temporary password provided in this email. This can be changed once you log back in to the portal.

## Logging in to the System

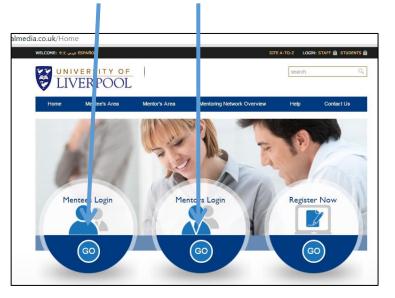

Choose Mentees Login or Mentors Login from the Home Page

Type your Username (email address that you used to register) and password (the temporary password that you were sent when you registered) in the Logon dialogue box and click Logon.

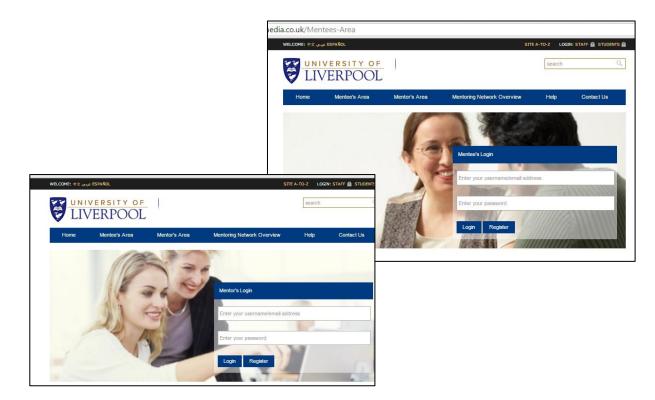

## **Viewing your Mentoring Connections**

If you are logged in as a mentor, you can click the "My Mentors" button at the top of the page to view the current status of your mentoring requests/relationships. The following statuses apply:

Awaiting Decision – this refers to requests that you have sent to a potential mentor.

Request Accepted – this refers to mentors that have agreed to offer you mentoring support.

Completed – this refers to mentoring relationships that have been completed and are now closed.

|                                                                | ea/Curren                       | t-Projects           |                                          |                                      |                                    |                  |
|----------------------------------------------------------------|---------------------------------|----------------------|------------------------------------------|--------------------------------------|------------------------------------|------------------|
| ESPAÑOL عربي ESPAÑOL                                           |                                 |                      |                                          |                                      | SITE A-TO-Z LOGI                   | N: STAFF 🖻 STUDE |
| UNIVERSITY                                                     |                                 |                      |                                          |                                      | search                             |                  |
| ome Mentee's A                                                 | rea I                           | Mentor's Area        | Mentoring Ne                             | twork Overview                       | Help                               | Contact Us       |
|                                                                |                                 |                      |                                          |                                      |                                    | Log              |
| Hello Sophie, from I                                           | nere you c                      | an manage yo         | our connection                           | S.                                   |                                    |                  |
| Update My Profile                                              | My Mentors                      | Search Mentor        | rs Saved Mente                           | ors                                  |                                    |                  |
|                                                                |                                 |                      |                                          |                                      |                                    |                  |
| Your Connection                                                | s                               |                      |                                          |                                      |                                    |                  |
|                                                                |                                 |                      |                                          |                                      |                                    |                  |
|                                                                |                                 |                      |                                          |                                      |                                    |                  |
| Current Connections                                            |                                 |                      |                                          |                                      |                                    |                  |
| Current Connections<br>Category                                | Mentor                          | Status               | Date Requested                           | Started                              | Complete                           |                  |
|                                                                | Mentor<br>Tracy Ellis           | Status<br>Completed  | Date Requested<br>09/10/2015<br>11:26:39 | Started<br>09/10/2015<br>11:32:14    | Complete<br>14/10/2015<br>19:15:42 | View             |
| Category<br>Leadership and                                     | Tracy Ellis                     |                      | 09/10/2015                               | 09/10/2015                           | 14/10/2015                         | View             |
| Category<br>Leadership and<br>Management                       | Tracy Ellis<br>Glyn             | Completed<br>Request | 09/10/2015<br>11:26:39<br>24/09/2015     | 09/10/2015<br>11:32:14<br>24/09/2015 | 14/10/2015                         |                  |
| Category<br>Leadership and<br>Management                       | Tracy Ellis<br>Glyn             | Completed<br>Request | 09/10/2015<br>11:26:39<br>24/09/2015     | 09/10/2015<br>11:32:14<br>24/09/2015 | 14/10/2015                         |                  |
| Category<br>Leadership and<br>Management                       | Tracy Ellis<br>Glyn             | Completed<br>Request | 09/10/2015<br>11:26:39<br>24/09/2015     | 09/10/2015<br>11:32:14<br>24/09/2015 | 14/10/2015                         |                  |
| Category<br>Leadership and<br>Management<br>Career Development | Tracy Ellis<br>Glyn<br>Atherton | Completed<br>Request | 09/10/2015<br>11:26:39<br>24/09/2015     | 09/10/2015<br>11:32:14<br>24/09/2015 | 14/10/2015                         |                  |
| Category<br>Leadership and<br>Management                       | Tracy Ellis<br>Glyn<br>Atherton | Completed<br>Request | 09/10/2015<br>11:26:39<br>24/09/2015     | 09/10/2015<br>11:32:14<br>24/09/2015 | 14/10/2015                         |                  |

#### **Searching for a Mentor**

When logged in as a mentee, click on the "Search Mentors" button at the top of the screen.

The search page will appear. From here, tick all the criteria that you feel will help in your search for a mentor that matches the support that you are seeking.

From the Networks Associated with Mentor List please select:

- ULTRA Senior Fellow (if you seeking to be recognised at SF through ULTRA)

- ULTRA Fellow (if you seeking to be recognised at AF or F through ULTRA)
- PGCAP (if you re registered on the PGCAP)

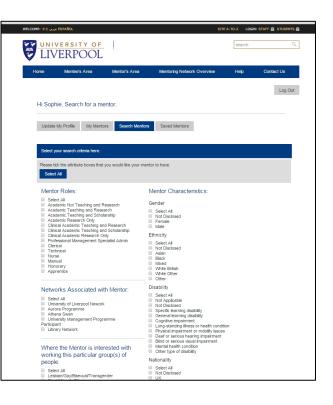

Once you have selected your search criteria by ticking the boxes on this screen, click the "Search for Mentors" button. This will display those mentors that match your search criteria.

| LIVERS              | POOL                           | 1                                    |                                                            |                        |              |
|---------------------|--------------------------------|--------------------------------------|------------------------------------------------------------|------------------------|--------------|
| ne Mente            | e's Area                       | Mentor's Area                        | Mentoring Network Ov                                       | erview Help            | Contact U    |
|                     |                                |                                      |                                                            |                        | L            |
| li Sophie, Sear     | ch for a men                   | tor.                                 |                                                            |                        |              |
| Update My Profile   | My Mentors                     | Search Mentor                        | saved Mentors                                              |                        |              |
| New Search          |                                |                                      |                                                            |                        |              |
| Total of 5 Mentor's | visible in your res            | ults.                                |                                                            |                        |              |
|                     | Joey Taylor<br>Based: Unknow   | This is the pro<br>n yourself to you | ofile area where you can add in<br>ur prospective mentees. | nformation to describe | View Profile |
|                     |                                |                                      |                                                            |                        |              |
|                     | Glyn Athertor<br>Based: Unknov | I am a legend<br>wn was good end     | lary guitarist even though I can<br>ough for Status Quo II | only play 3 chords. I  | View Profile |
|                     |                                |                                      |                                                            |                        |              |
| 2                   | Chris Olver<br>Based: London   |                                      |                                                            |                        | View Profile |
|                     | Kyle Doherty<br>Based: Unknow  | l enjoy long w                       | valks, ice cream and sunsets. C                            | h, and cats!           | View Profile |
| $\mathbf{Q}$        |                                |                                      |                                                            |                        |              |

Click on the 'View Profile' button to display the Mentor's full profile on the screen.

Once the profile appears on the screen, you have the option to:

| you have the o | ption to:                                                                                                    | UNIV<br>LIV | <u>ersit</u><br>ERPC | DOL                                                                                                    |                                                                                                    | search                                                                                                    | Q      |
|----------------|----------------------------------------------------------------------------------------------------|-------------|----------------------|----------------------------------------------------------------------------------------------------|----------------------------------------------------------------------------------------------------|----------------------------------------------------------------------------------------------------|--------|
|                |                                                                                                    | Home        | Mentee's             | Area Mentor's Area                                                                                                    | Mentoring Network Overview                                                                                                    | Help Cont                                                                                                    | act Us |
|                | <b>Connect</b> to that mentor<br>(this will open up an<br>email dialogue box on<br>the screen and you will<br>then be able to amend<br>the content of the email<br>before sending to a | Connect     | Save                 | Mrs Hayley Brown's Pre<br>Pre Work: Candidates are asked<br>due to have or have avoided. Th<br>managers/reviewers to understa<br>and institute / Schod, * support<br>embed values and behaviours,<br>available to pitan and review peo<br>enable reviewers to assess and<br>evidence based feedback on str | Sack to Results<br>office<br>to identify a difficult or challenging conve<br>workshops wit: " provide an opportuni<br>dheir role in leading and engaging sta<br>wewers in developing a cohrent proge-<br>works the instluction cohrent proge-<br>rouses the instluction cohrent proge-<br>effect on current management practice-<br>for and conduct difficult conversations, i | ty for Faculty<br>ff in the work of the Faculty<br>le management ethos, that<br>e effective use of the tools<br>ivity, on an ongoing basis; *<br>and skills and to receive<br>reviewers to learn strategie |        |
|                | prospective mentor.                                                                                                    |             |                      | General Details                                                                                                    |                                                                                                    |                                                                                                    |        |
|                |                                                                                                    |             |                      | Role                                                                                                    | Professional Management Spe                                                                                                    | ecialist Admin                                                                                                    |        |
|                |                                                                                                    |             |                      | Faculty/Department/Institute                                                                                                    | Human Resources                                                                                                    |                                                                                                    |        |
|                |                                                                                                    |             |                      | Based (Location)                                                                                                    | London                                                                                                    |                                                                                                    |        |
| Save the ment  | or to view their details                                                                                                    |             |                      | Based (Location)                                                                                                    | London                                                                                                    |                                                                                                    |        |
|                |                                                                                                    |             |                      | Telephone Number                                                                                                    | 01517946852                                                                                                    |                                                                                                    |        |
| later          |                                                                                                    |             |                      | Email Address                                                                                                    | vbarwise@liv.ac.uk                                                                                                    |                                                                                                    |        |
|                |                                                                                                    |             |                      |                                                                                                    |                                                                                                    |                                                                                                    |        |
|                |                                                                                                    |             |                      | Preferred Timescales                                                                                                    | Mentoring Method                                                                                                    | ls                                                                                                    |        |
|                |                                                                                                    |             |                      | 3 Months                                                                                                    | Face to Face                                                                                                    |                                                                                                    |        |
|                |                                                                                                    |             |                      | My Characteristics                                                                                                    |                                                                                                    |                                                                                                    |        |
|                |                                                                                                    |             |                      | Gender                                                                                                    | Female                                                                                                    |                                                                                                    |        |
|                |                                                                                                    |             |                      | Ethnicity                                                                                                    | White British                                                                                                    |                                                                                                    |        |
|                |                                                                                                    |             |                      | Reg Disabled?                                                                                                    | No                                                                                                    |                                                                                                    |        |
|                |                                                                                                    |             |                      | Disability Details                                                                                                    | Not Applicable                                                                                                    |                                                                                                    |        |
|                |                                                                                                    |             |                      | Nationality                                                                                                    | UK                                                                                                    |                                                                                                    |        |
|                |                                                                                                    |             |                      | Sexual Orientation                                                                                                    | Straight/Heterosexual                                                                                                    |                                                                                                    |        |

## Saving Mentors that you want to view later

Click on the "Save" button. This will save the mentor in a list to enable you to view their details later.

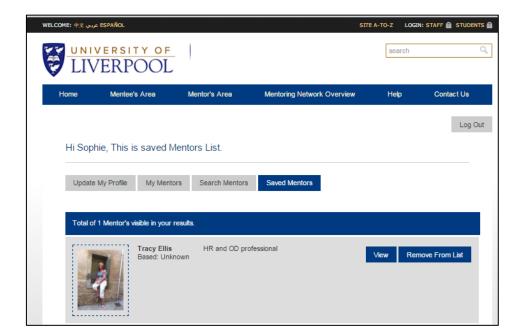

## Requesting to commence a mentoring relationship

Click on the "Connect" button while the mentor's profile is displayed on the screen. This will generate an email for you to send to your potential mentor. Choose the subject area that you would like support with from the drop down menu displayed then change any of the wording in the email and then click the "Send Request" button.

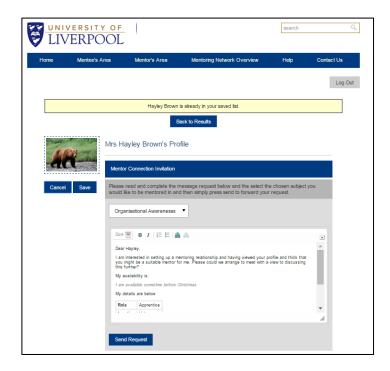

This will send the email to the mentor. The next stage will be for the mentor to accept your request and arrange to meet with you.

If you decide to enter into a mentoring relationship, you will need to log back into the mentoring portal to confirm that the mentoring relationship has started.

## **Editing your Mentor Profile**

Once you are logged into the mentoring portal as a mentor, in the Profile Overview screen click on the Edit button in the area you wish to edit/update. Make the necessary amendments and then click the "Update" button for the changes to be published.

| ne Mentee's Area                                                        | Mentor's Area Men           | toring Network Overview                  | Help Contar        |
|-------------------------------------------------------------------------|-----------------------------|------------------------------------------|--------------------|
| ello Hannah, welcome bac<br>lentor)                                     | k to your personal dash     | board (you are currently                 | y logged on as a   |
| NEW Mentoring Requests                                                  |                             |                                          |                    |
| Category                                                                | Mentee                      | Status                                   |                    |
| Professonal Administration                                              | Tracy Ellis                 | New Request                              | View               |
| Profile Overview My Connectio                                           | ns Reset Password           |                                          | Edit               |
| Please keep the details below as up<br>Organisational Development Team. |                             | are readily contactable for your<br>Miss | mentees and by the |
| Contra 1                                                                | Firstname                   | Hannah                                   |                    |
| ALA                                                                     | Surname                     | Montanna                                 |                    |
| 1.1.1                                                                   | Role                        | Nurse<br>t Faculty of HLS – Inst of Age  | ing and            |
| Current Profile Pic                                                     | Faculty/Institute/Departmer | Chronic Disease                          |                    |
| Current Profile Pic                                                     | Faculty/Institute/Departmer | Chronic Disease<br>45857                 |                    |
| Current Profile Pic                                                     |                             |                                          |                    |

## **Contact us Page**

The contact us page can be used to send a specific or general enquiry to the Organisational Development Team on any aspect of mentoring

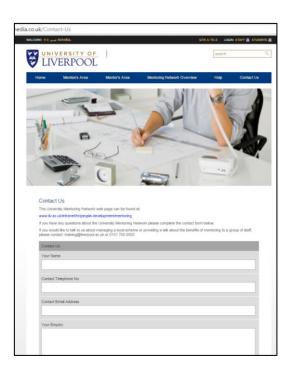

## **Help Page**

Here, you will find details of training events and network meetings for mentors and mentees. There is also a number of resources that will help you get the most out of your mentoring relationships.

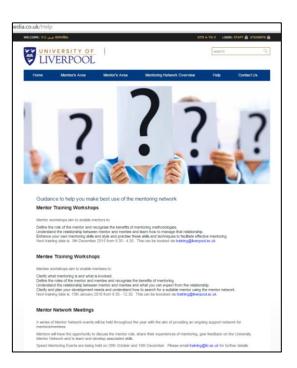

#### Contacts

#### PGCAP

Judith Schoch J.Schoch@liverpool.ac.uk

#### ULTRA

Dr Alex Owen A.E.Owen@liverpool.ac.uk